## คูมือการตั้งคาใชงานInternet

( สําหรับเครื่องที่ใชงานสายสัญญาณของ รพ.รร.๖)

ขั้นตอนที่1 เข้าหน้าOpen Network and Sharing Center

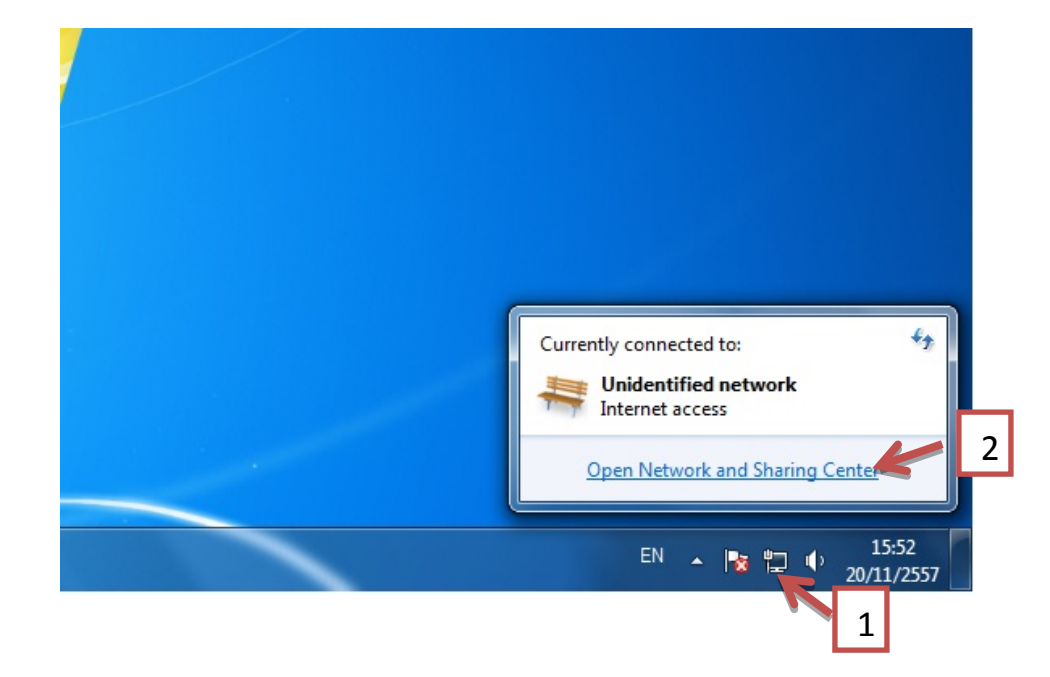

ขั้นตอนที่2 เมื่อกดดับเบิ้ลคลิ๊กเขามาจะพบแสดงรายการใหกดคลิ้กตามลูกศร

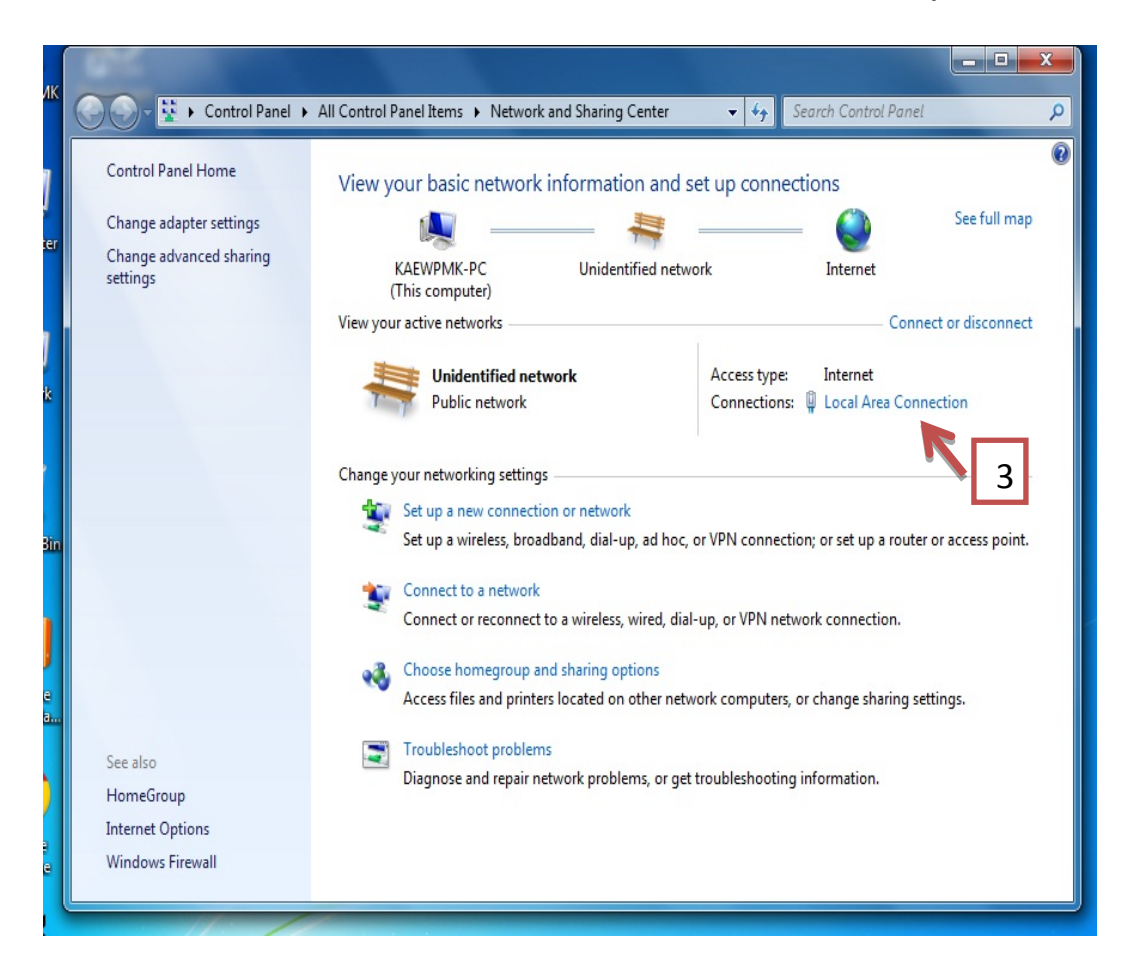

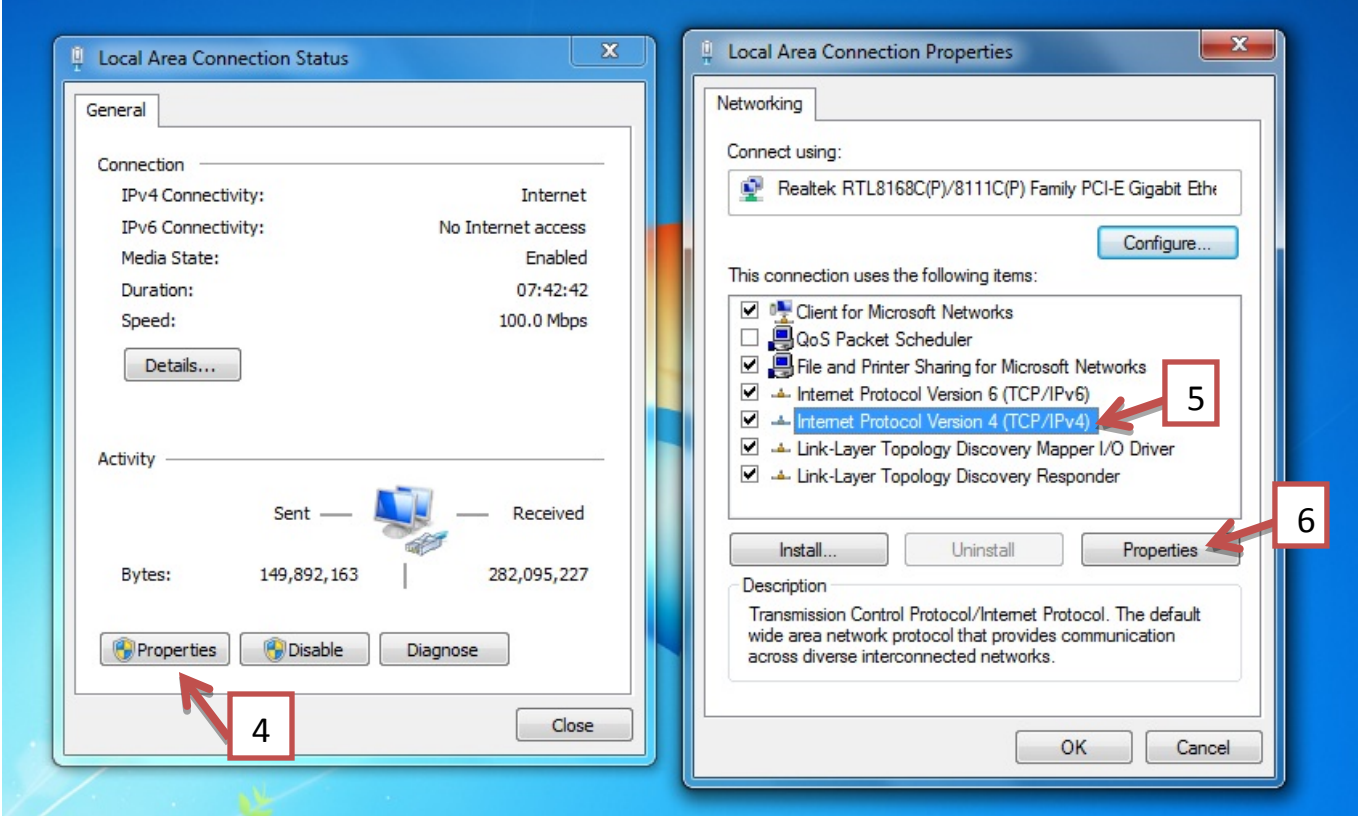

ขั้นตอนที่3 เมื่อเขามาสูพบหนาดังกลาวคลิ๊กตามลูกศร

ให้ทำการเพิ่มหมายเลขDNS 8.8.8.8 และ 202.28.80.28 เมื่อทำการติดตั้งเรียบร้อยให้กดOK

- 1

Г

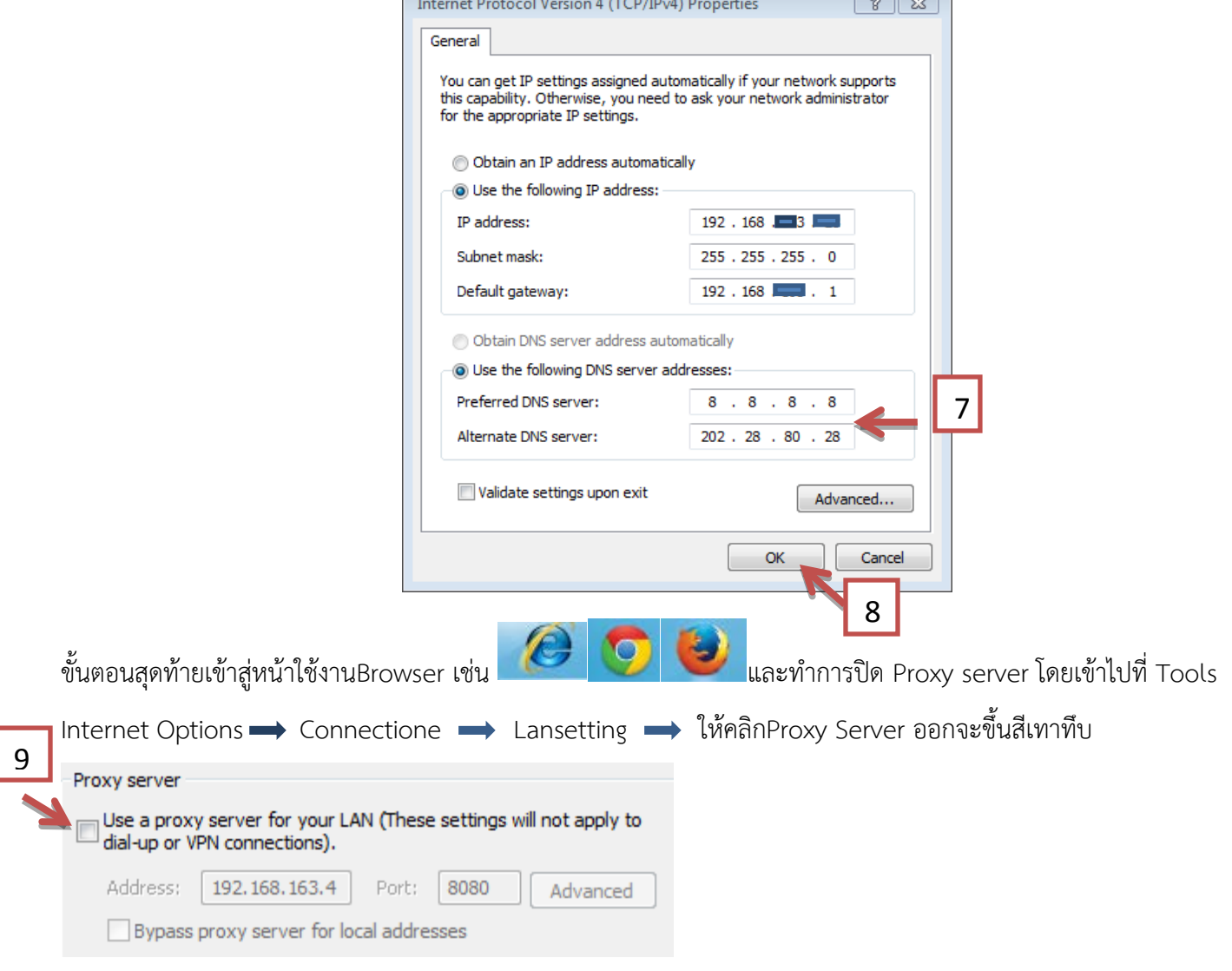

จากนั้น กดปุ่ม OKกลับสู่หน้าใช้งานอินเตอร์เน็ตต่อไป